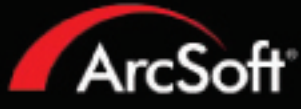

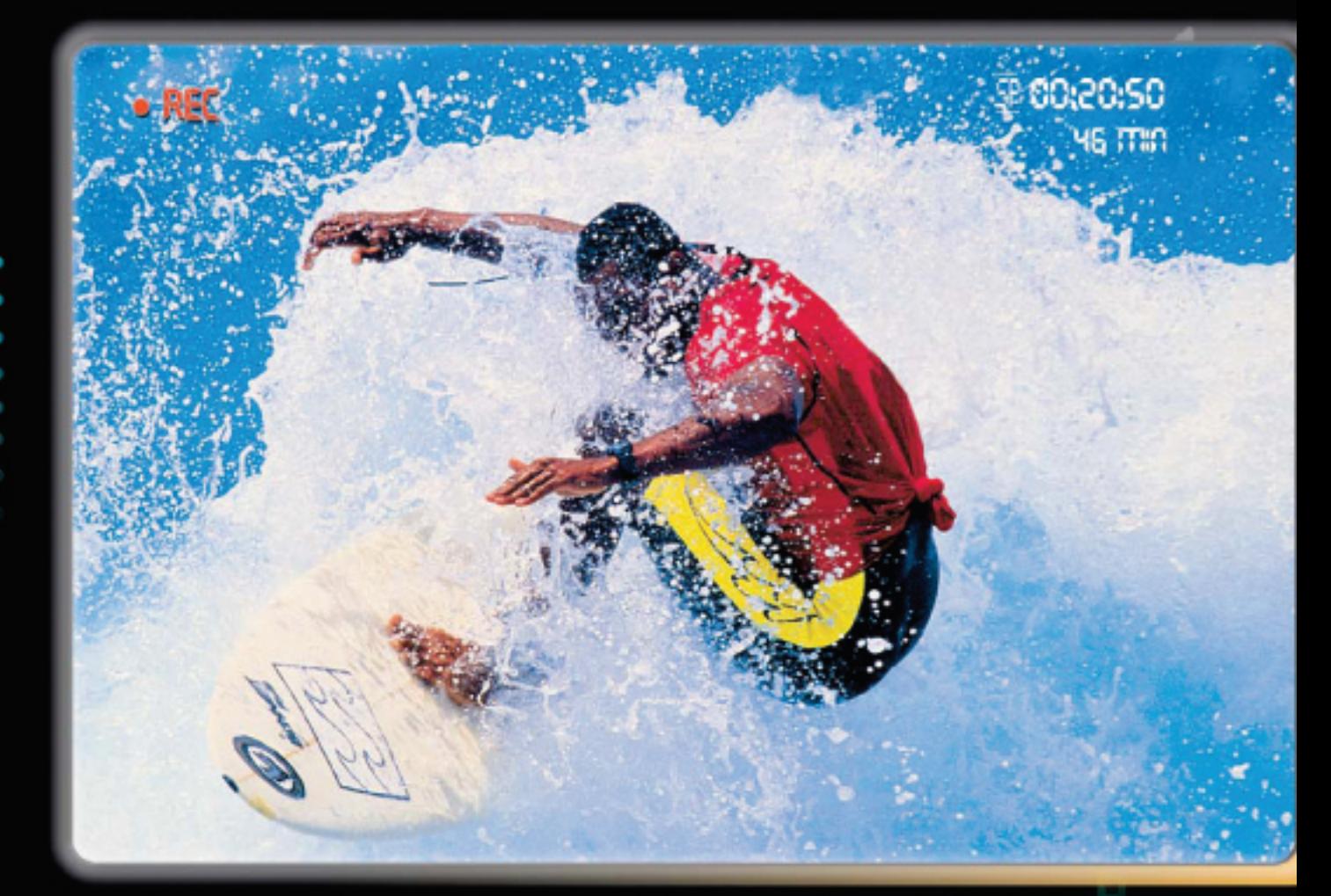

# Includes everything you need to edit your home videos and create spectacular DVDs.

- Capture and edit your home videos
- Author and burn custom DVD discs
- Create personalized photo slideshows
- Customize your DVD backgrounds and buttons
- **EXECUTE:** Transfer video from camcorder to DVD instantly

ShowBiz.DVD

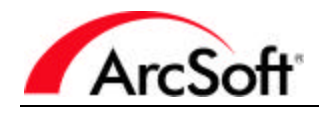

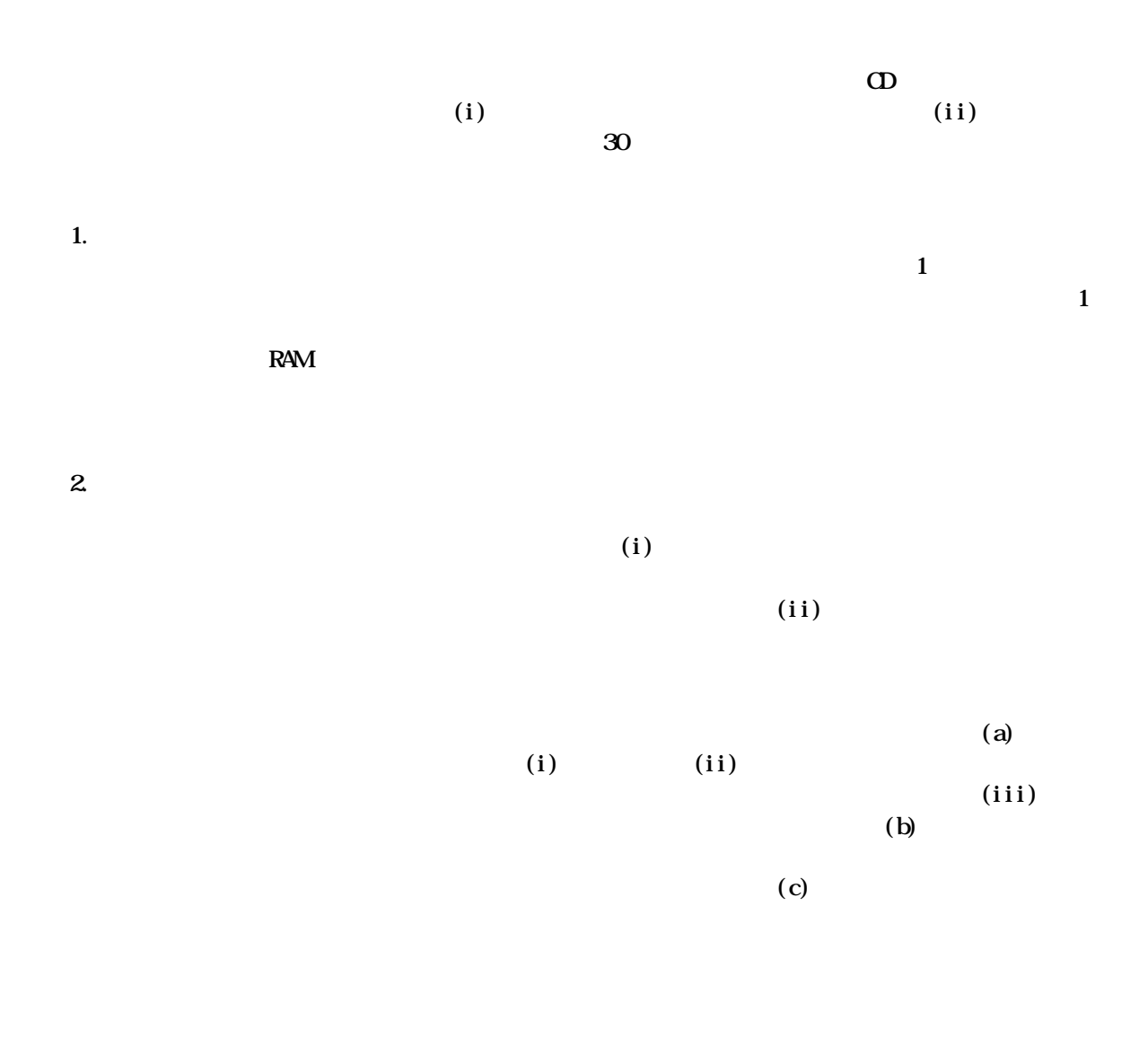

 $3.$ 

 $4.$ 

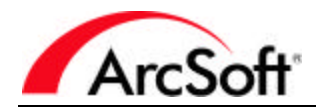

 $5.$ 

 $7.$ 

#### $8.$

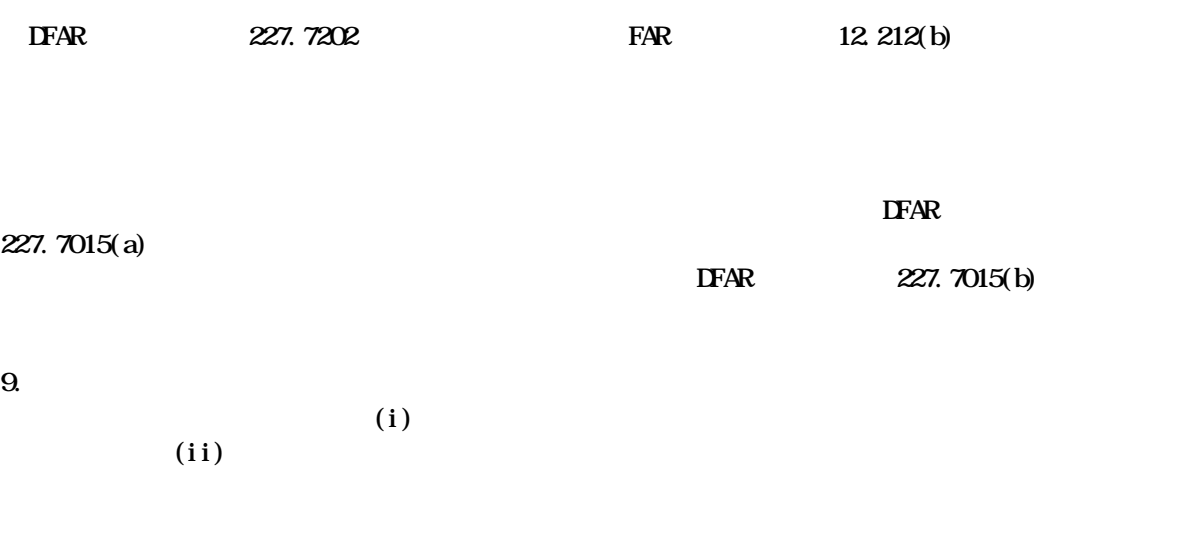

 $6.$ 

 $10.$ 

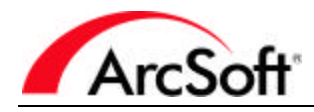

11.  $\blacksquare$ 

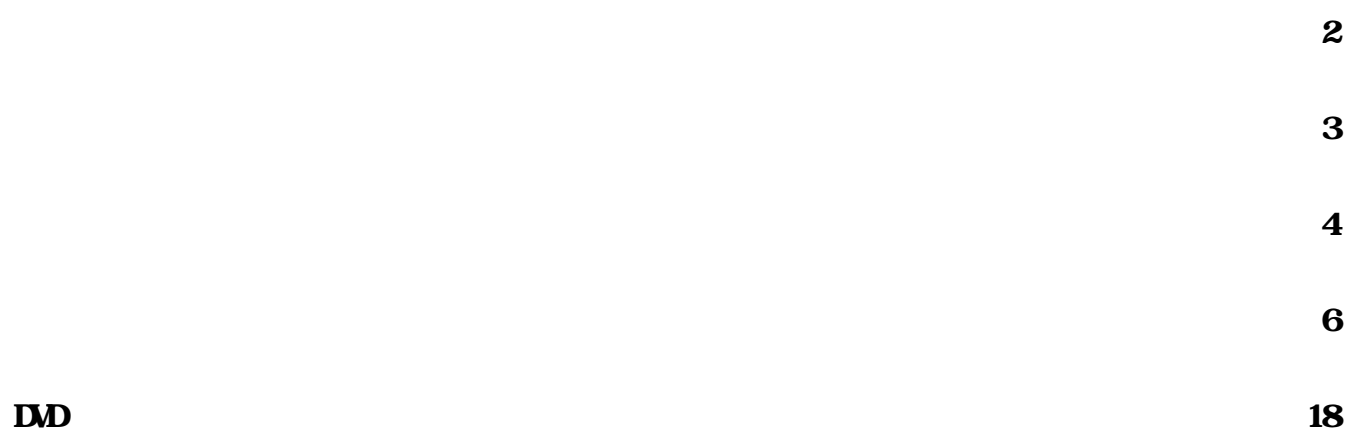

- 目次 -

- Windows  $98SE/M2000/NP$  (Windows  $2000/NP$  )
- Pentium III  $800 \text{ MHz}$  (P4 1.6 GHz)
- $500 \text{ }\mathbb{R}$  ( )
- $4 \times$
- 128 MB RAM  $(512 \text{ MB } \text{DIR} \text{ RAM})$
- $1024 \times 768$  16
- Direct X 9

- システム要件 -

- Windows Media Player 9 ()
- 7200 RPM ( )

: 1 DV 13 GB

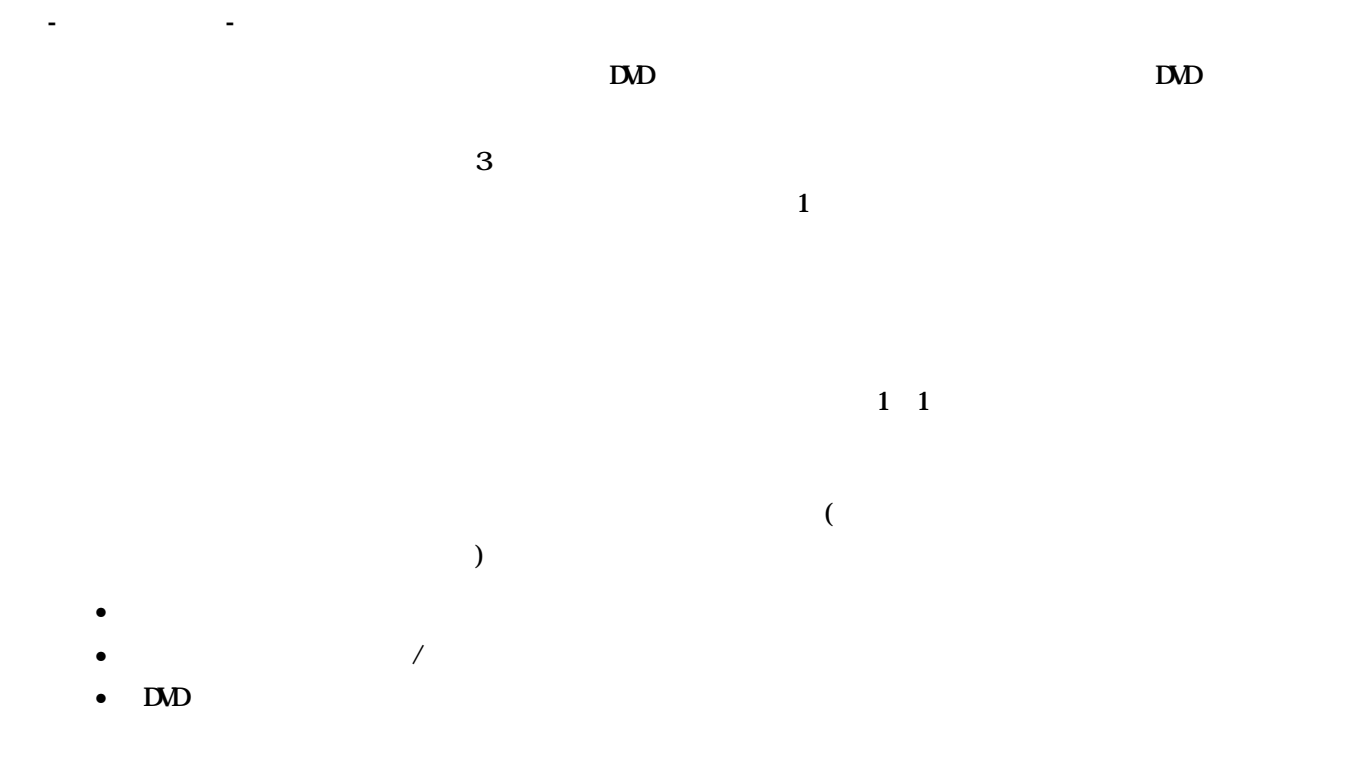

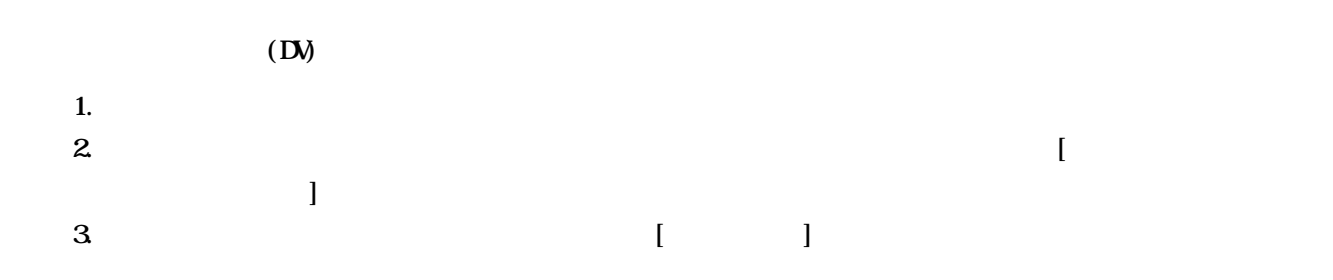

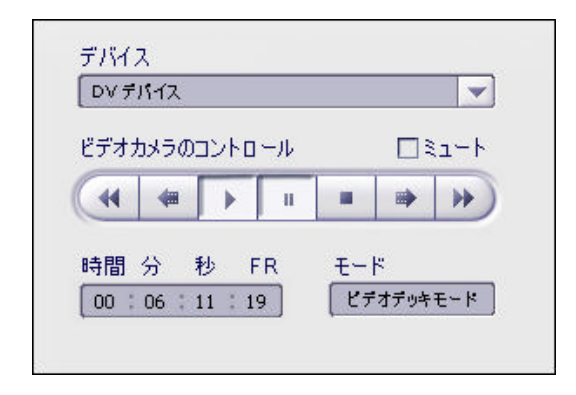

- ビデオをキャプチャする -

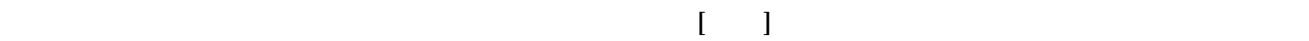

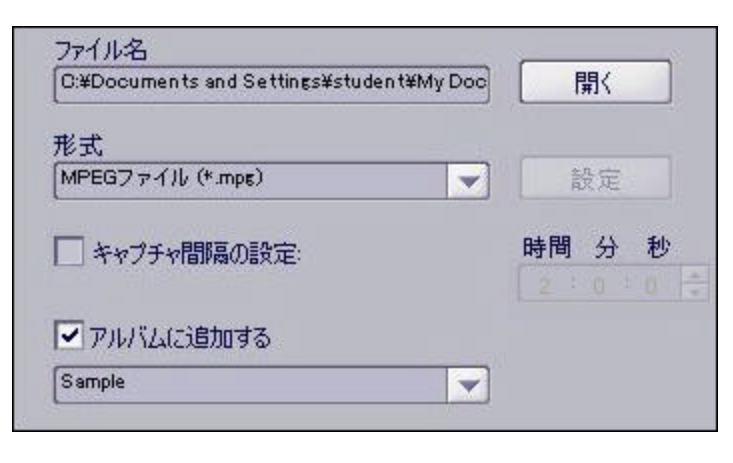

- $\bullet$
- 

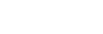

- $\text{DM}$  DVD  $\text{DM}$   $\text{MPEG}$  2)
- $\bullet$  \* the state  $\bullet$  the state  $\bullet$  the state  $\bullet$  the state  $\bullet$  the state  $\bullet$  the state  $\bullet$  the state  $\bullet$

• ほとんどの場合、キャプチャしたファイルをアルバムに保存しておきたいと考えるはずです。少しでも

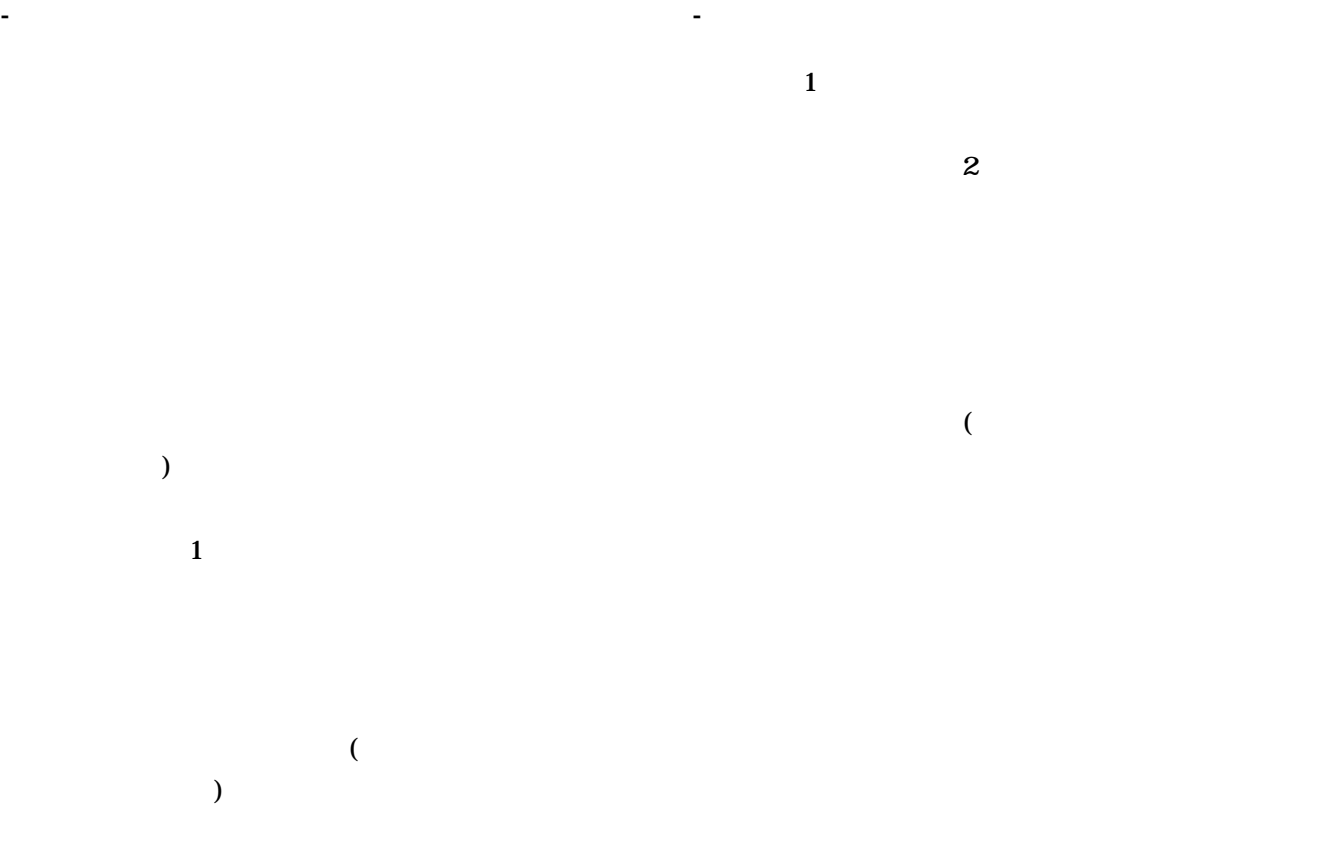

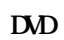

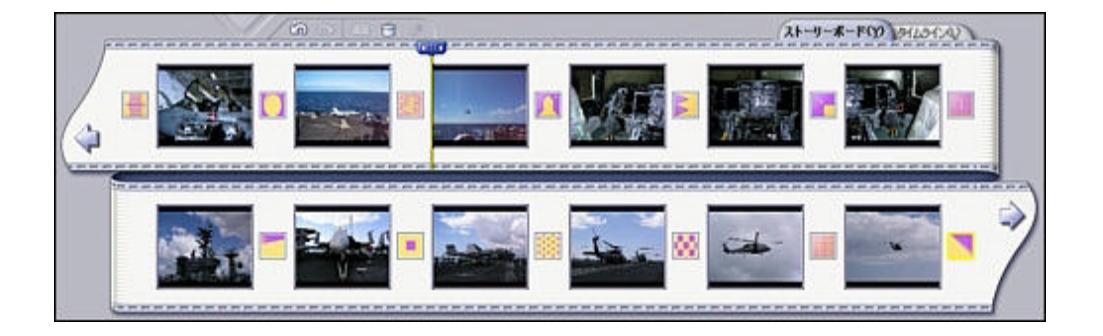

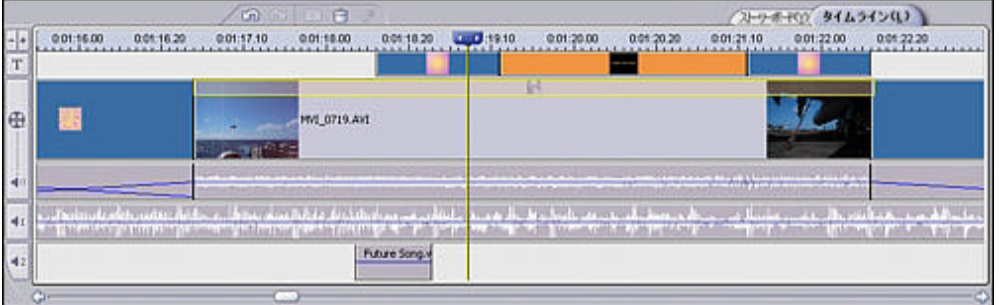

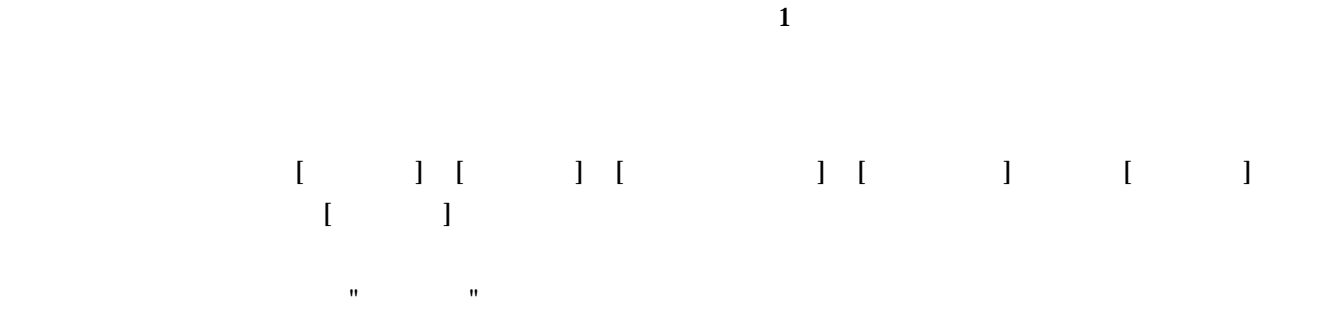

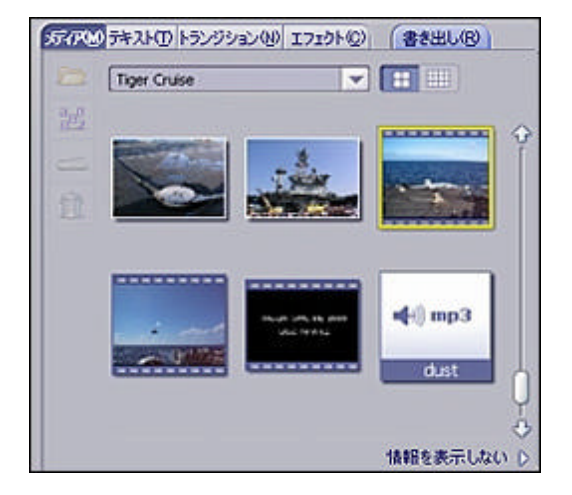

### 1.  $[ \cdot \cdot \cdot \cdot ]$  $\geq$ ]

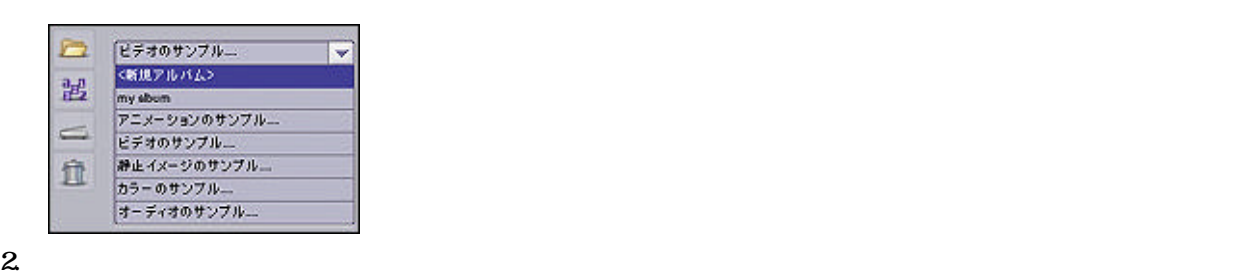

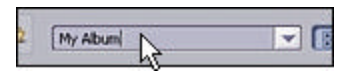

 $3.$ 

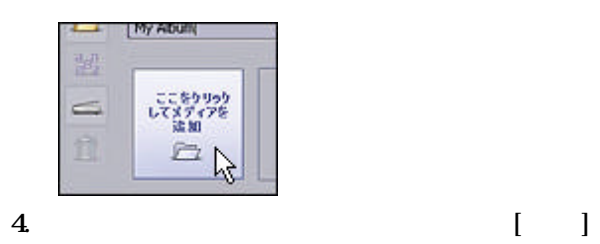

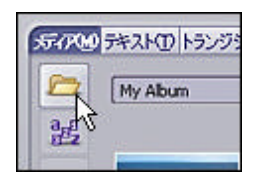

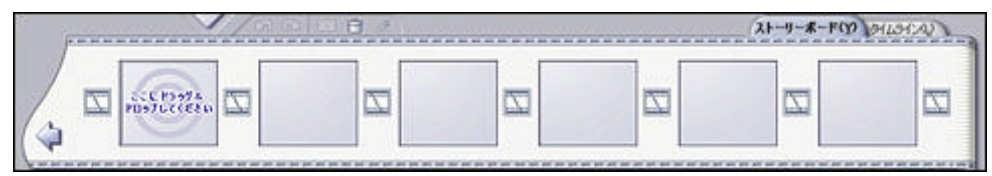

### **ARCSOFT SHOWBIZ DVD 2.2**

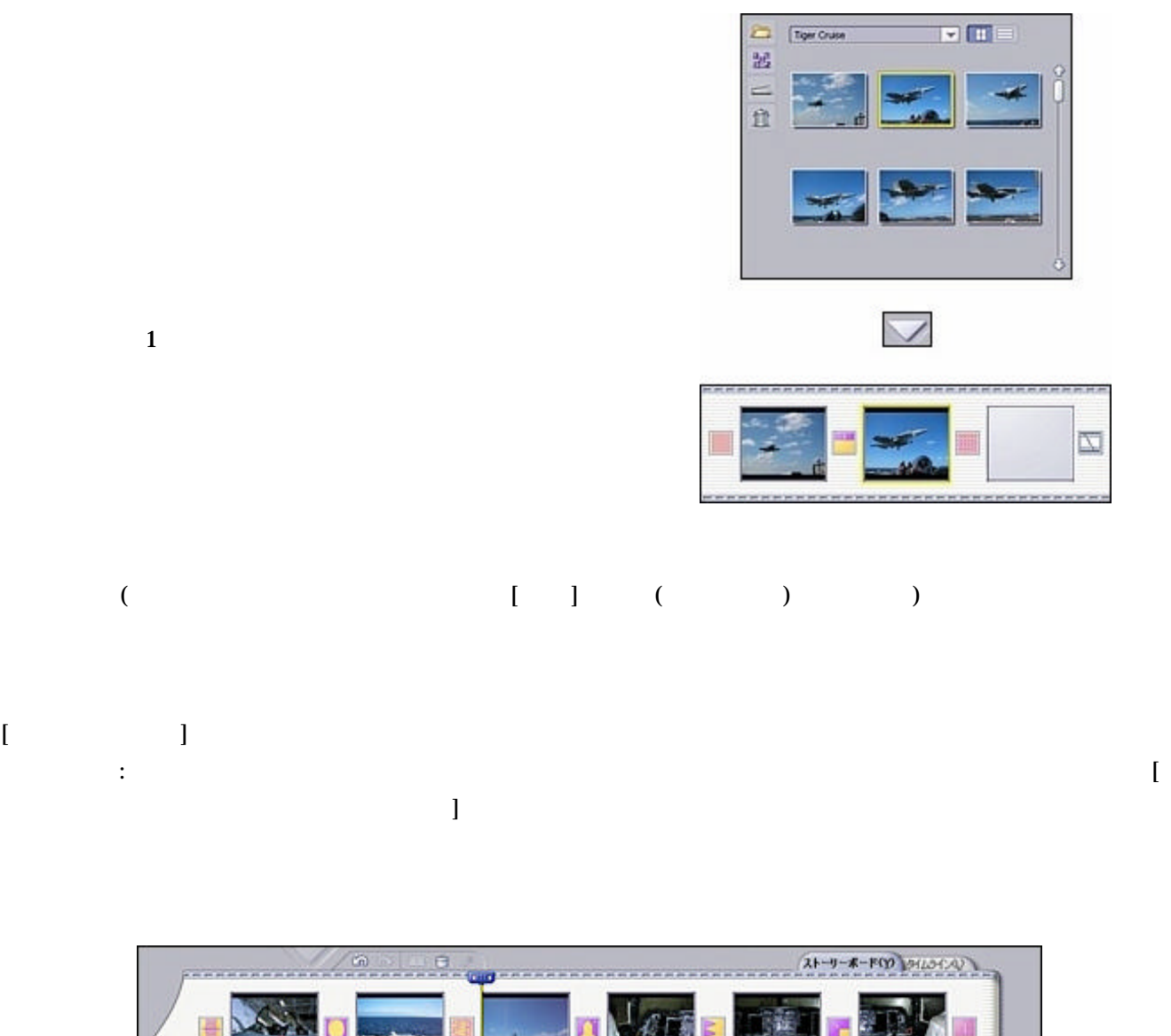

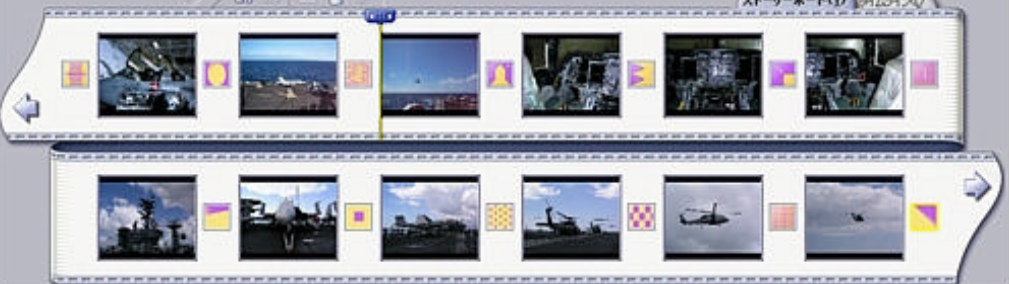

### た時点でその都度保存することをお勧めします。[ファイル]から[プロジェクトを保存]を選択します。プロジ

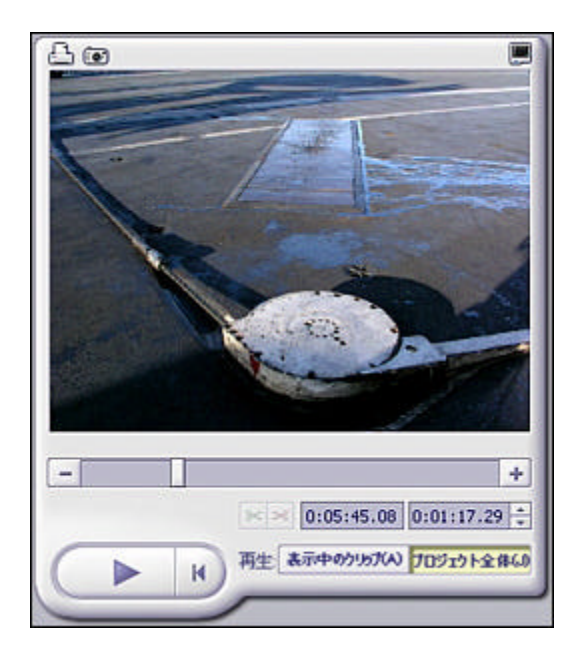

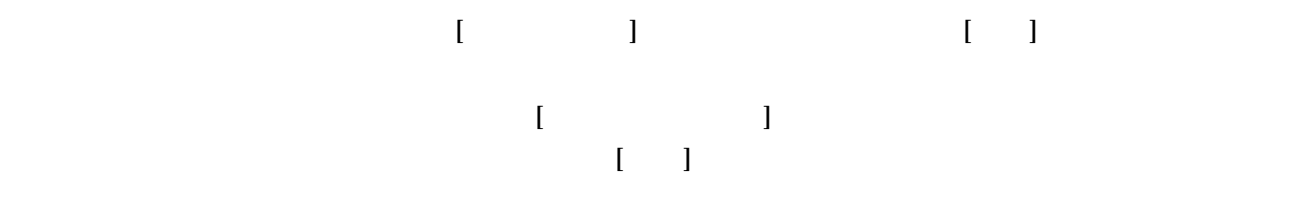

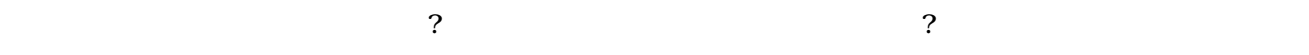

 $1 \quad 1$ 

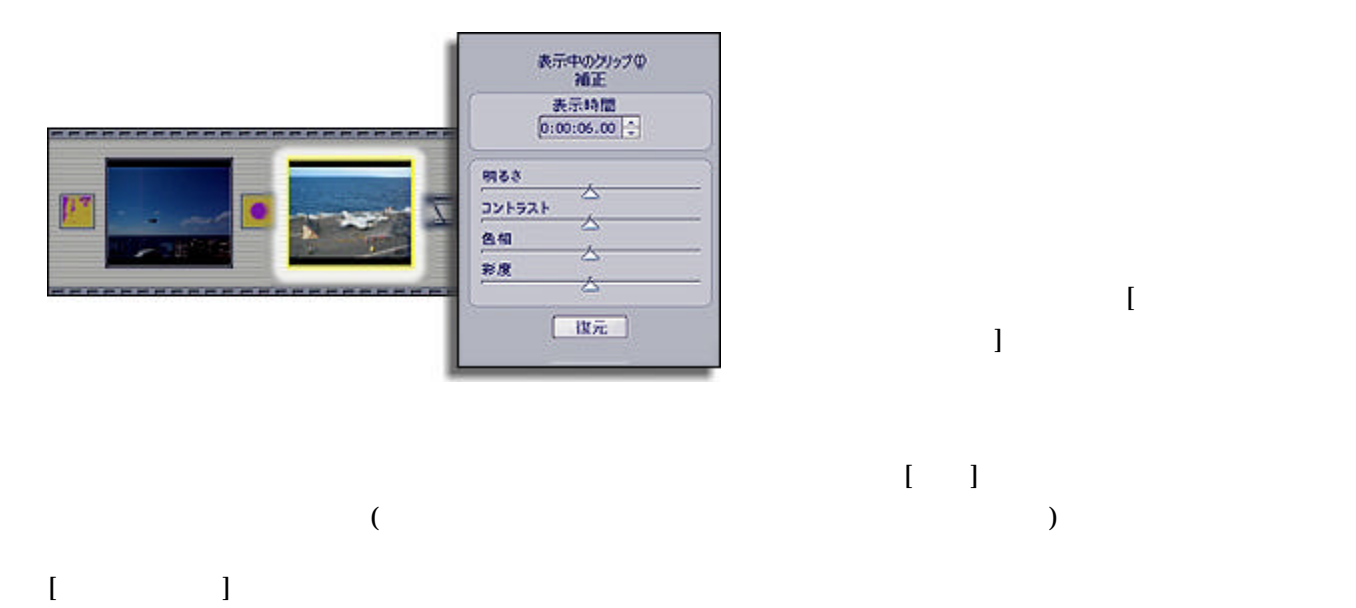

静止画像の編集 - 表示時間や色など

 $\begin{array}{c} \hline \end{array}$ 

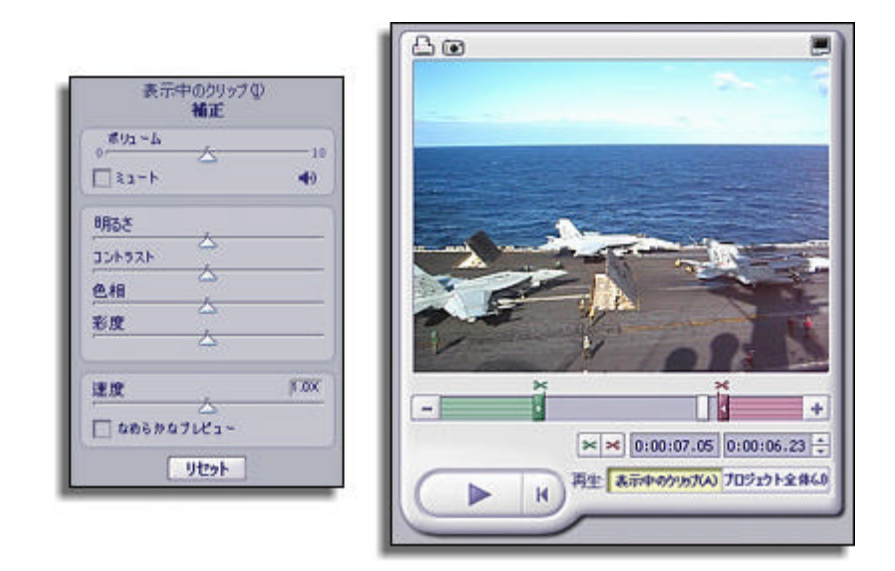

 $S\!F$ 

 $\Gamma$ 

 $\&$ を指定します。または、開始または終了する場所にタイマーを移動して、それぞれの[トリミング]ボタン(緑と

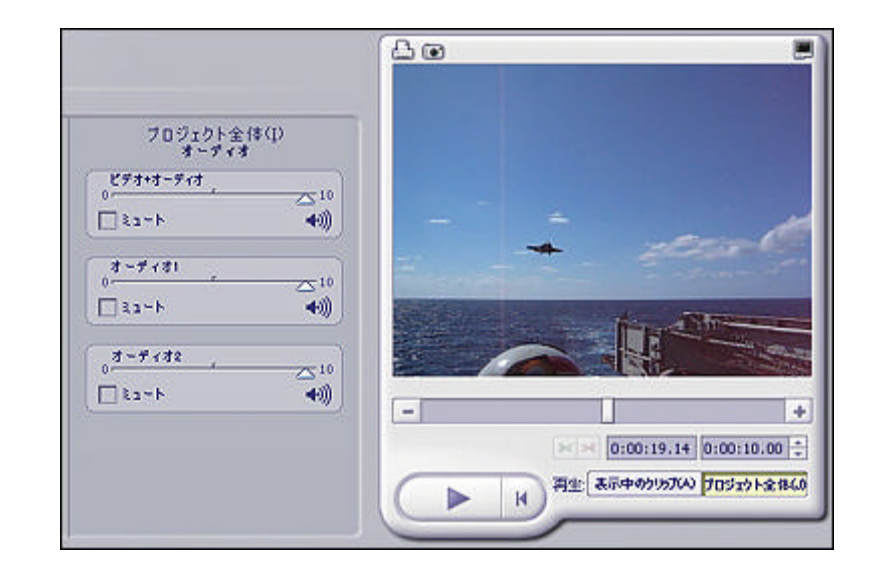

 $\mathbf 1$ 

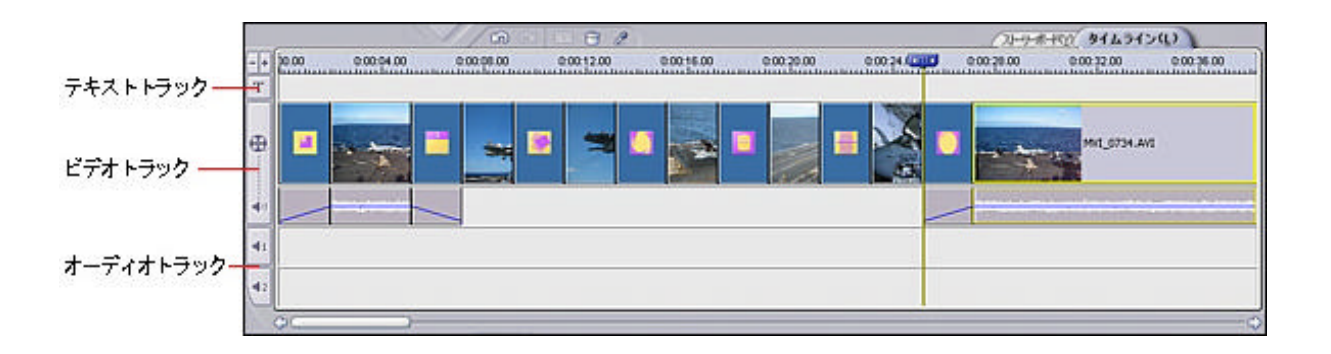

 $\frac{1}{2}$  and  $\frac{2}{2}$ 

 $\mathbf{z}$ 

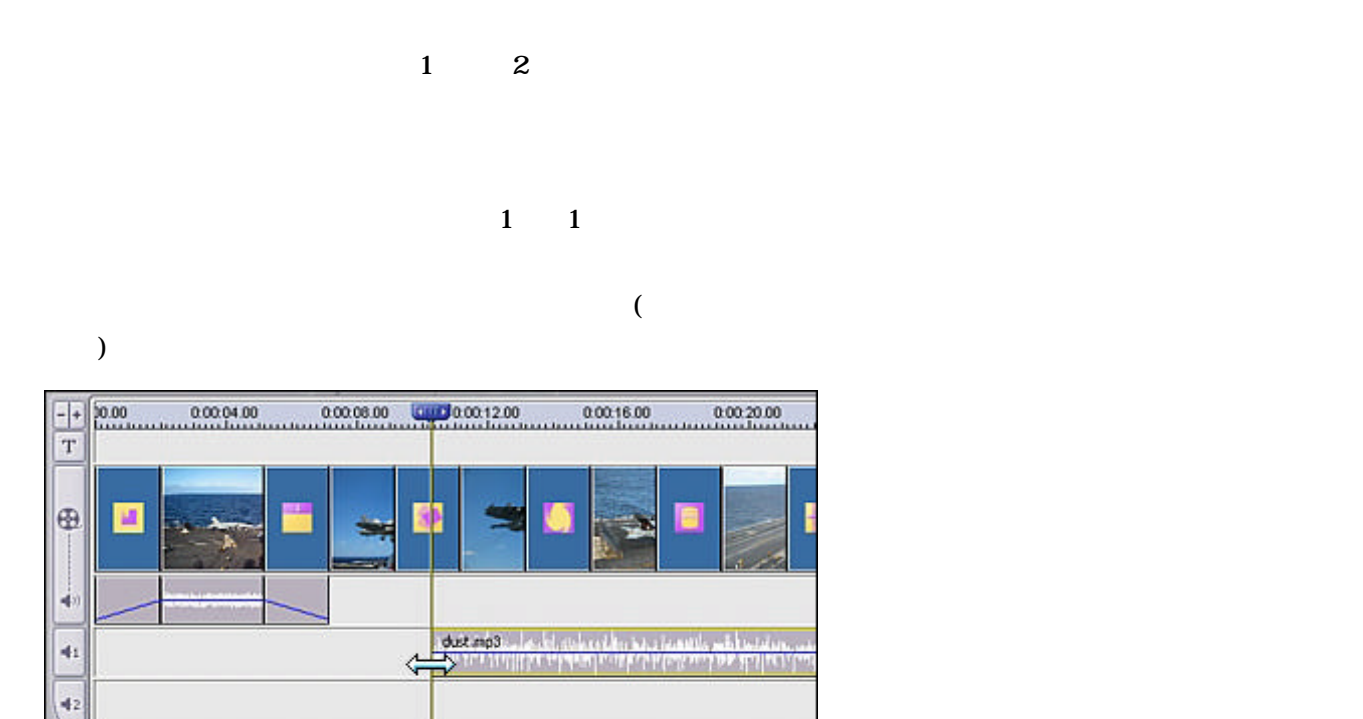

 $\ddot{\circ}$ 

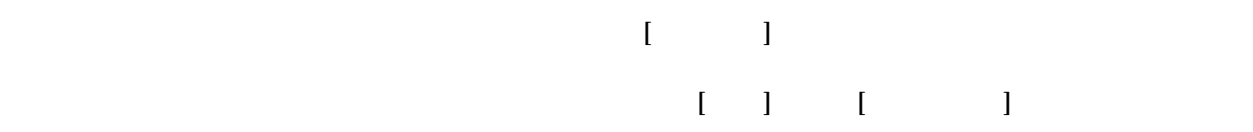

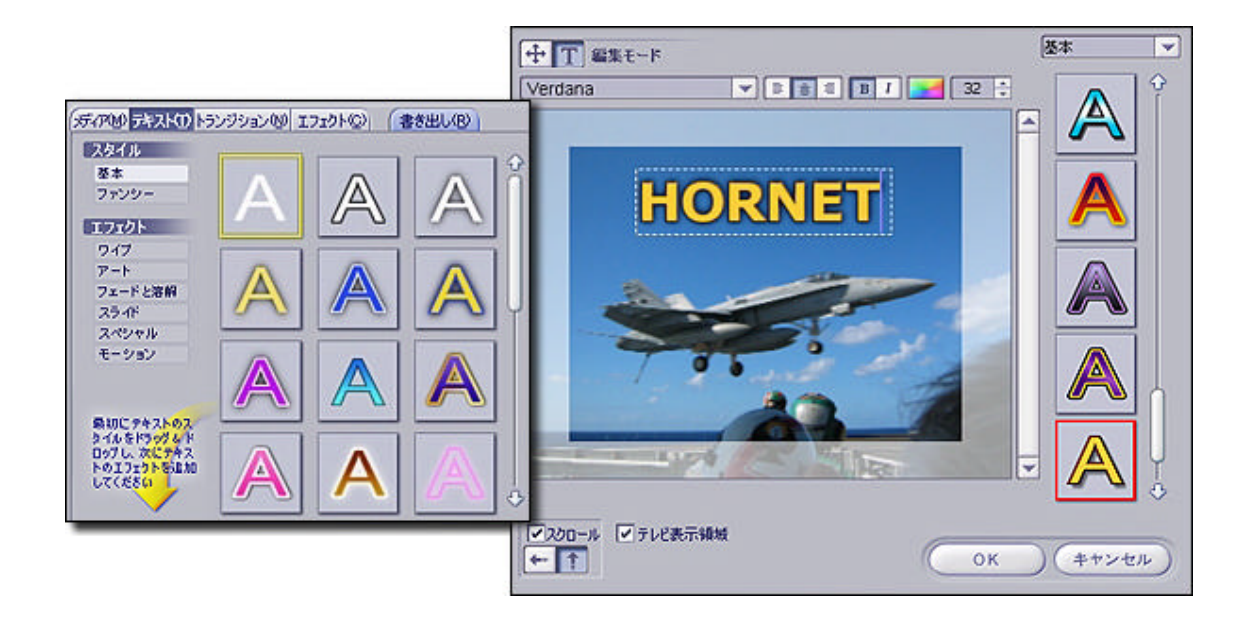

 $\begin{bmatrix} 1 & 0 & 0 \end{bmatrix}$  $\alpha$ テキストエフェクトを追加または変更できます。使用する[エフェクト]カテゴリを選択し、エフェクトをクリ

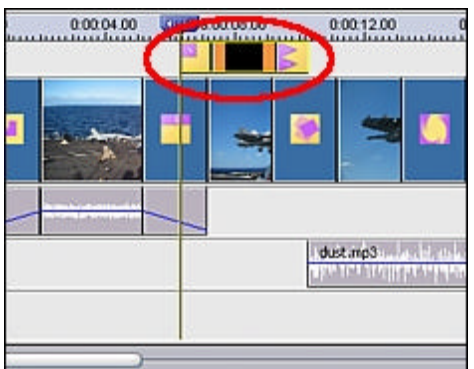

 $[1, 2]$ 

 $\mathbf{z}$ 

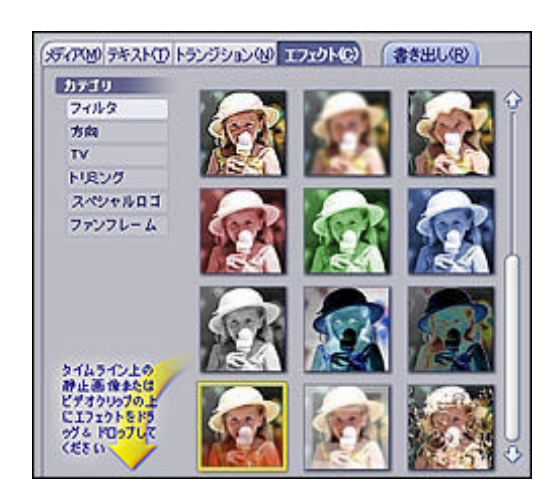

 $\overline{\mathcal{L}}$ 

### $[$   $]$

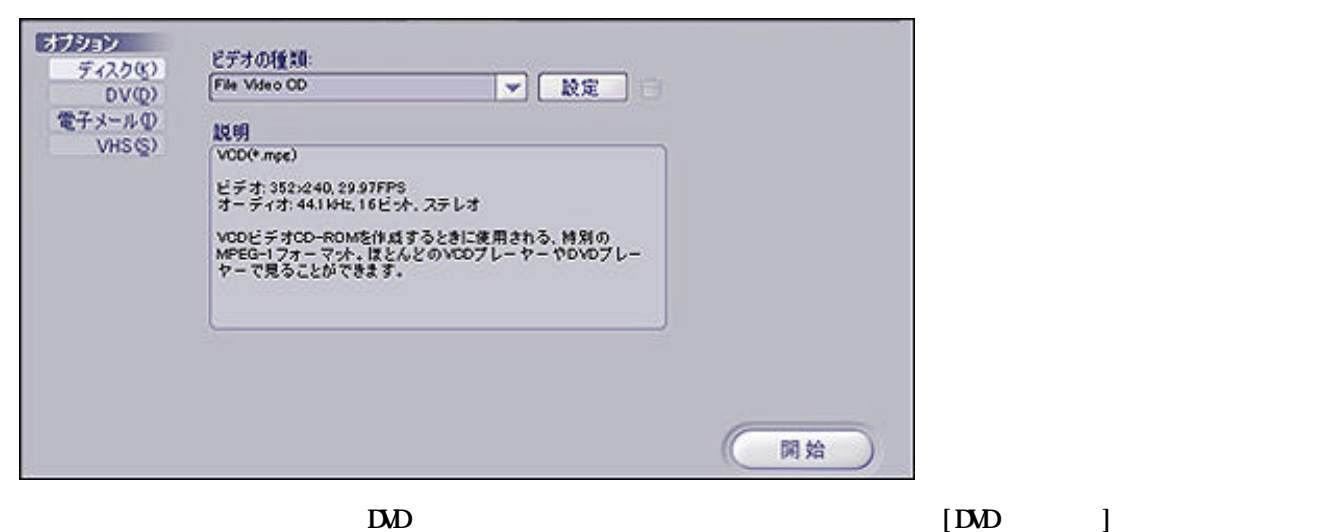

 $\mathbf 1$ 

## $\text{DM}(\text{MPEG } 2)$

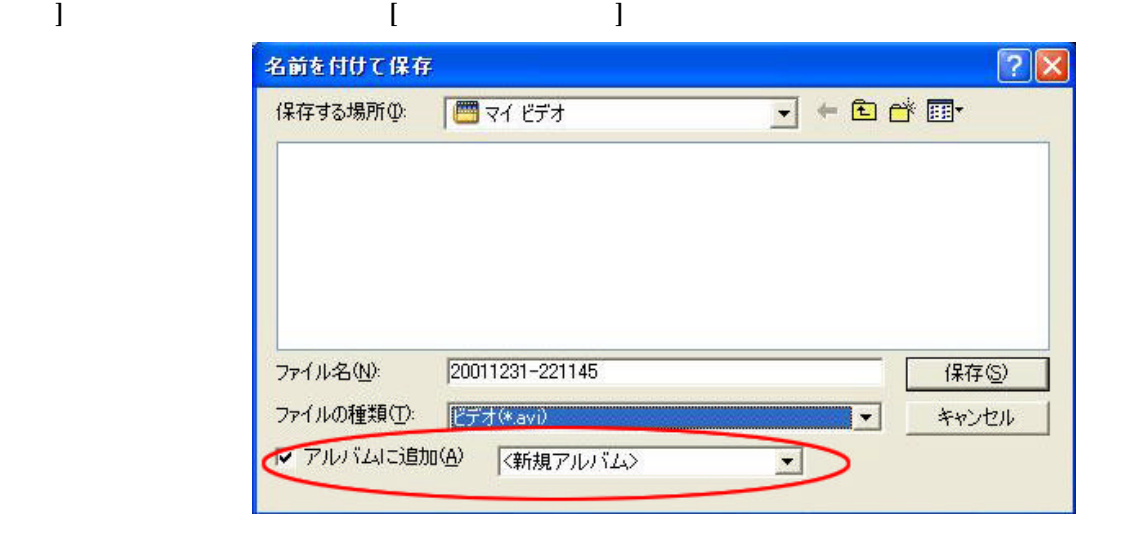

 $\mathbb{R}^2$  and  $\mathbb{R}^2$  and  $\mathbb{R}^2$  and  $\mathbb{R}^2$  and  $\mathbb{R}^2$  and  $\mathbb{R}^2$  and  $\mathbb{R}^2$  and  $\mathbb{R}^2$  and  $\mathbb{R}^2$  and  $\mathbb{R}^2$  and  $\mathbb{R}^2$  and  $\mathbb{R}^2$  and  $\mathbb{R}^2$  and  $\mathbb{R}^2$  and  $\mathbb{R}^2$   $\rm{D}\!\!\Delta\!\rm{D}$ 

 $\rm D\!$ 

 $[\_\_\]$  DVD is the set of the property of the DVD is the DVD is the DVD is the DVD is the DVD is the DVD is the DVD is the DVD is the DVD is the DVD is the DVD is the DVD is the DVD is the DVD is the DVD is the DVD is the たはVCDプロジェクトに追加できます。

 $\mathbf S$ how $\mathbf B$ iz

 $\frac{2}{3}$ 

 $\rm{D}\Omega$ 

### - DVD -

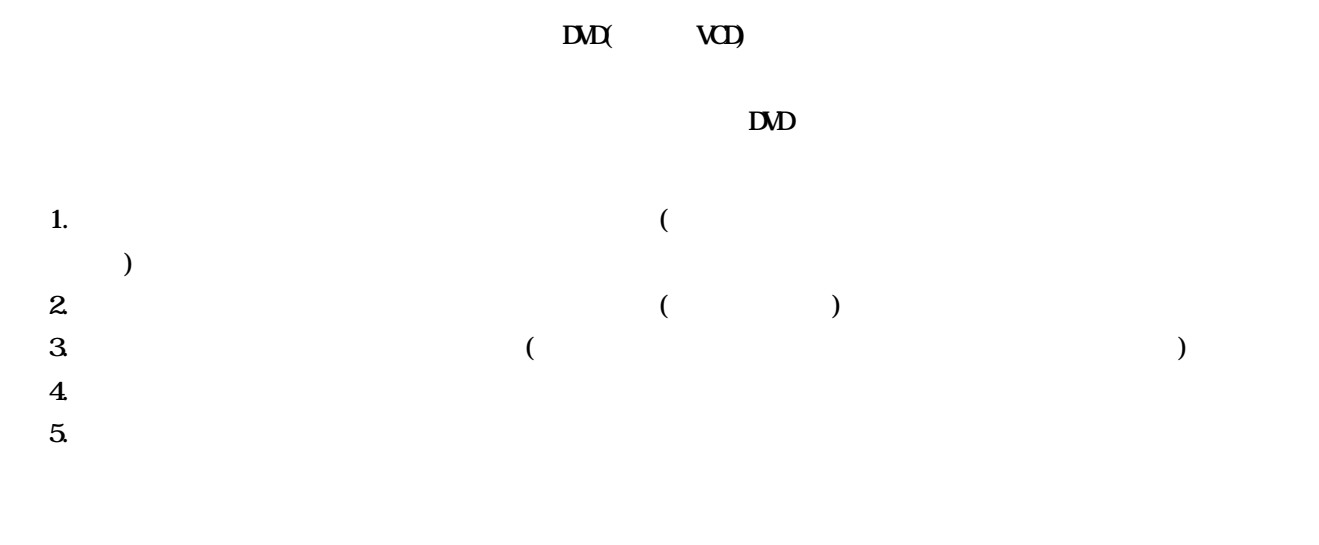

 $\text{DM}$  ( $\text{VD}$ )

 $1.$ 

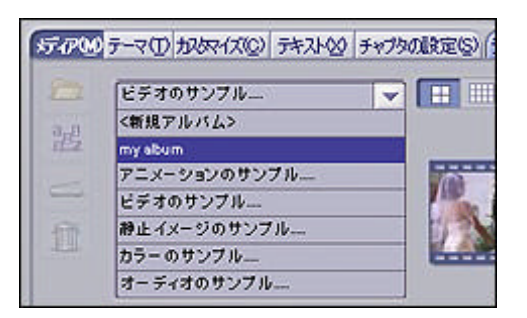

 $2.$ 

 $\mathbf 1$ 

 $\begin{bmatrix} 1 & 1 & 1 \\ 1 & 1 & 1 \end{bmatrix}$ 

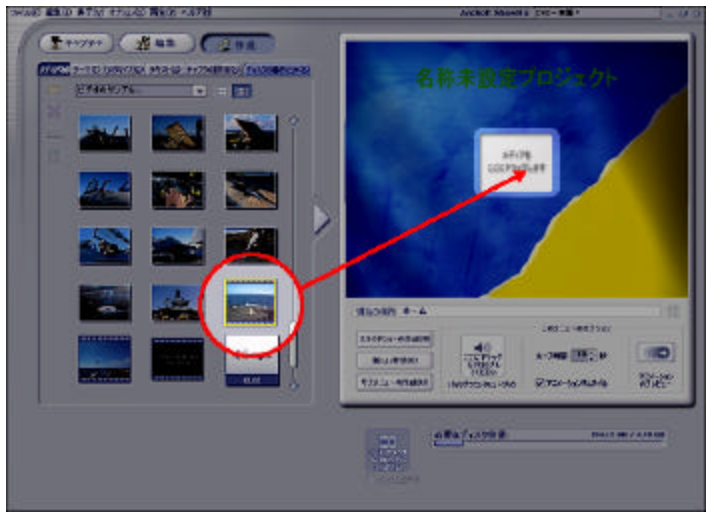

 $\rm{D}\overline{\rm{D}}$ 

現在の場所 ホーム 20121-017352 254P5s-0ffal(W)  $40$  mp3  $\blacksquare$  $A - 7462$   $10 - 9$ NLOWSON A POSTU dust  $725 - 580$ <br>07145-07323-084888 ⊠ ток-экимии パックラウンドLa ~5% **SELLENB / 470 GB** 必要なディスク容量 a kisto

 $\begin{bmatrix} 1 & 1 & 1 & 1 & 1 \\ 1 & 1 & 1 & 1 & 1 \\ 1 & 1 & 1 & 1 & 1 \\ 1 & 1 & 1 & 1 & 1 \\ 1 & 1 & 1 & 1 & 1 \\ 1 & 1 & 1 & 1 & 1 \\ 1 & 1 & 1 & 1 & 1 \\ 1 & 1 & 1 & 1 & 1 \\ 1 & 1 & 1 & 1 & 1 \\ 1 & 1 & 1 & 1 & 1 \\ 1 & 1 & 1 & 1 & 1 \\ 1 & 1 & 1 & 1 & 1 \\ 1 & 1 & 1 & 1 & 1 \\ 1 & 1 & 1 & 1 & 1 \\ 1 &$ 

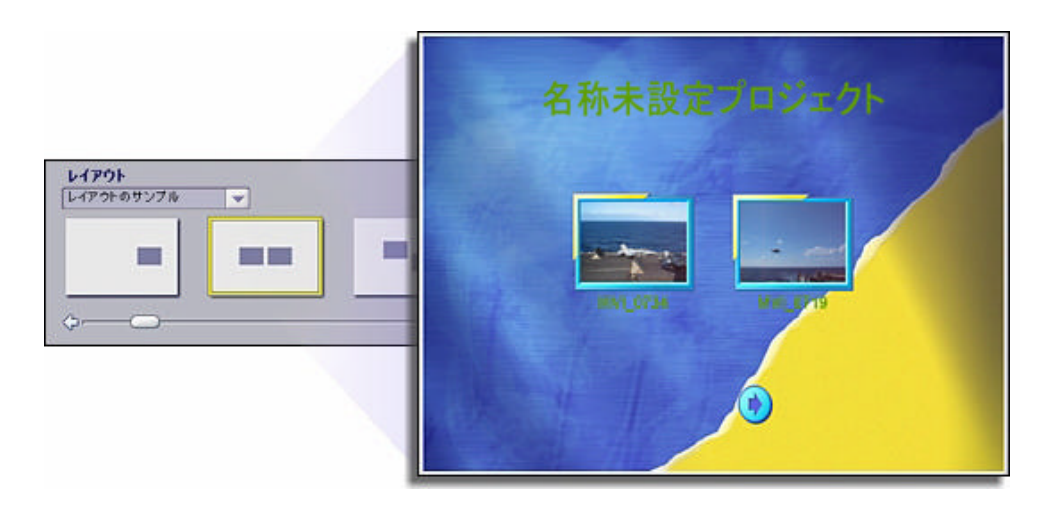

 $[$   $]$ 

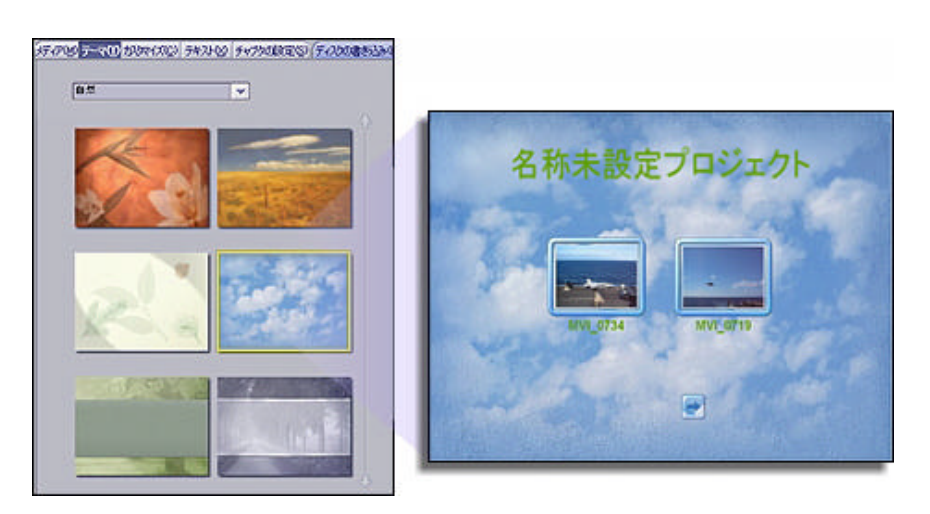

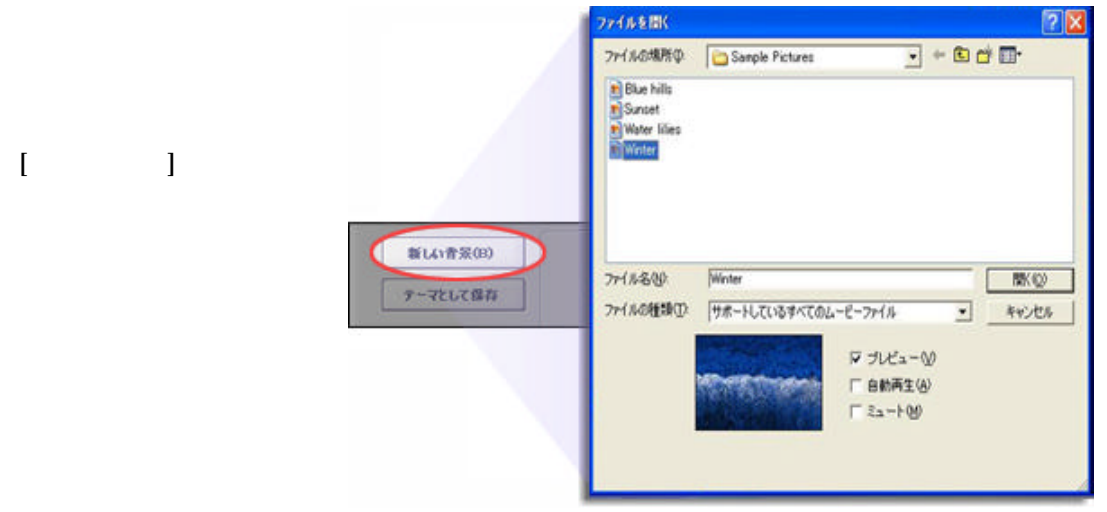

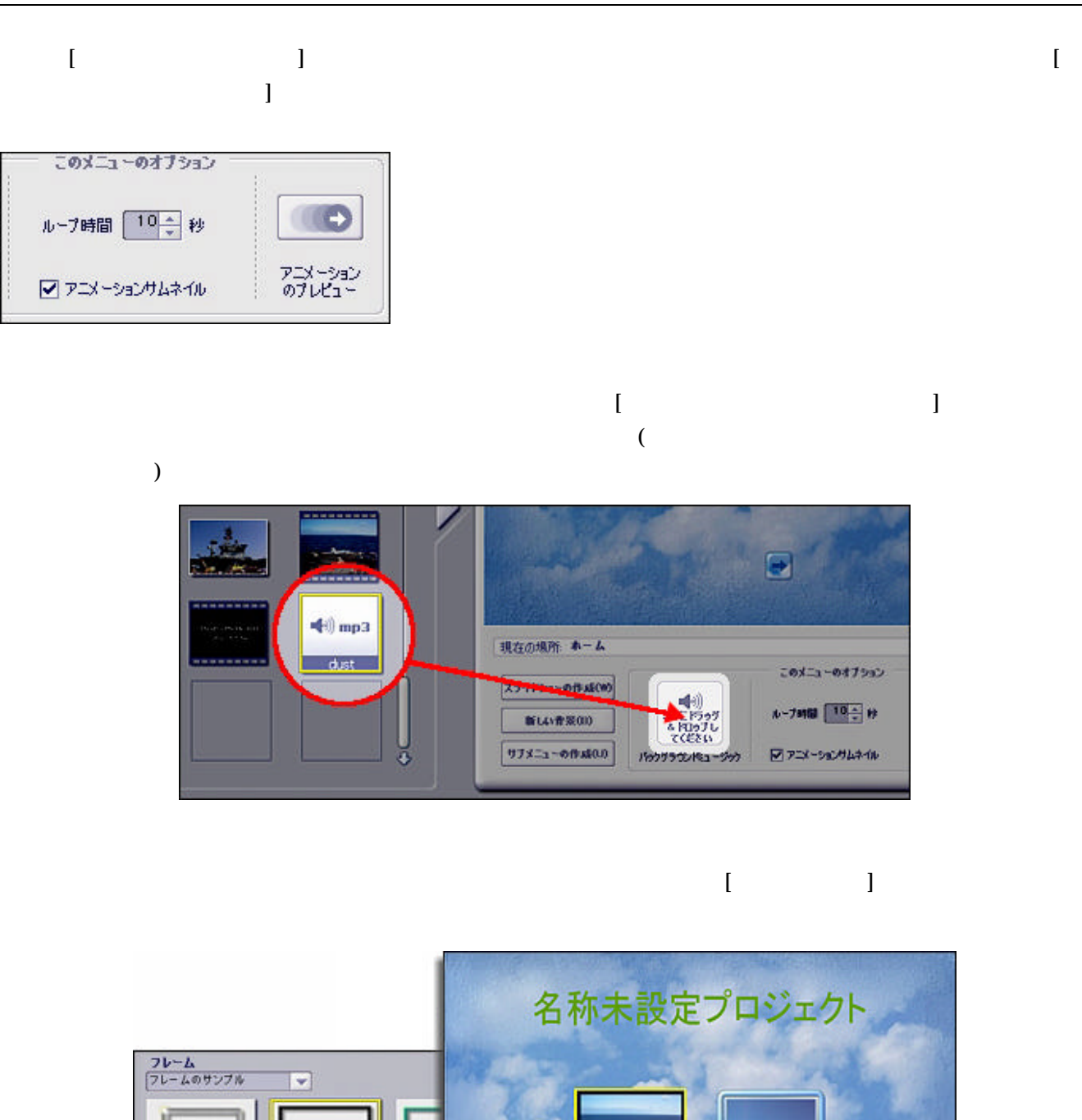

MVI\_0734

MVI\_0719

Ξ

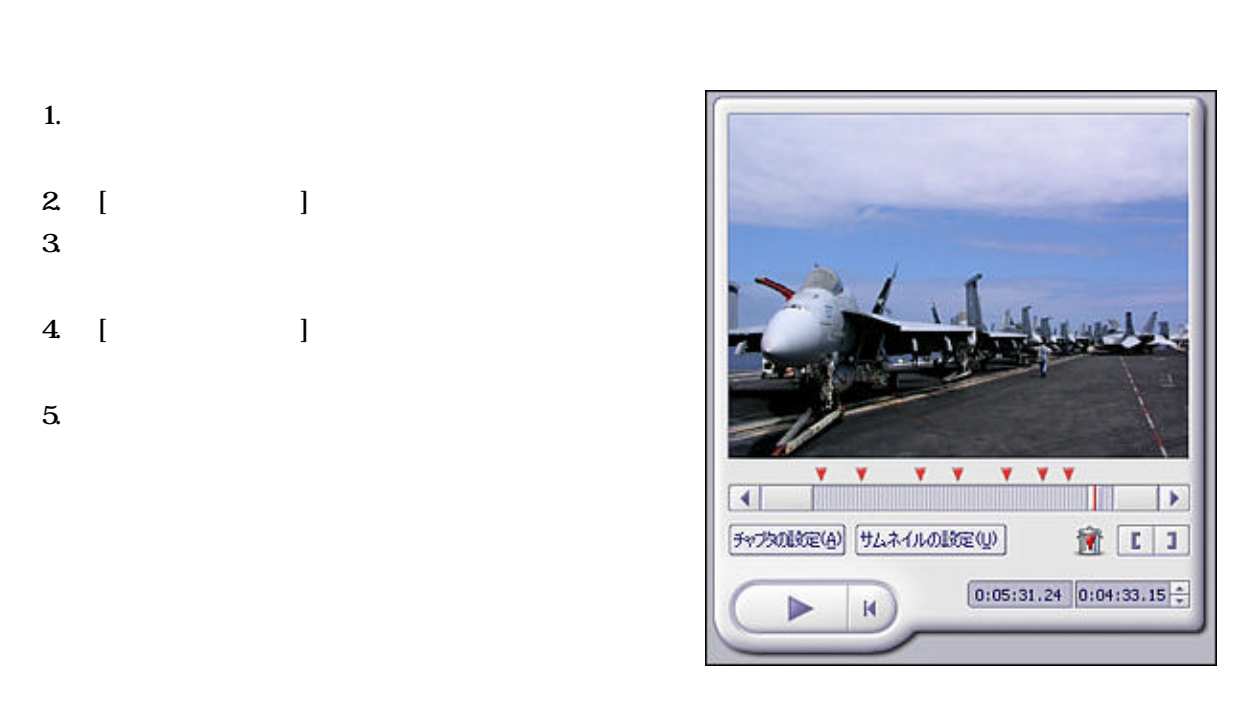

 $\mathcal{L}$ 

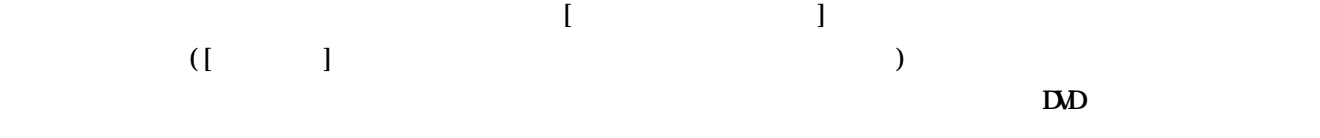

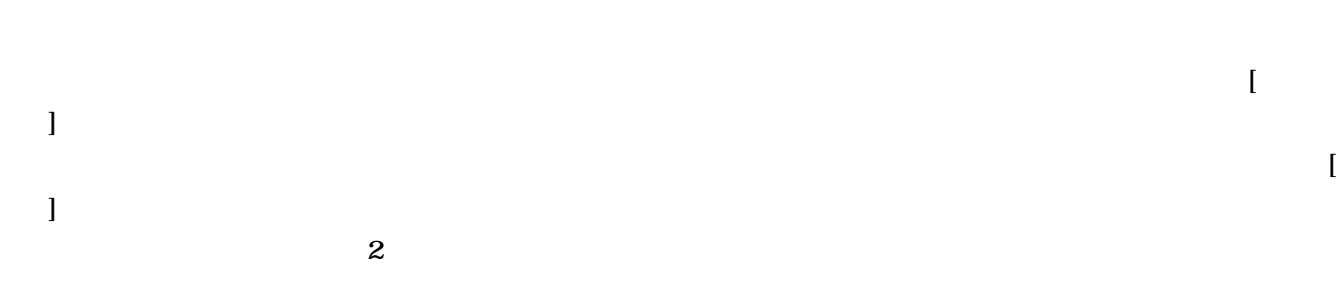

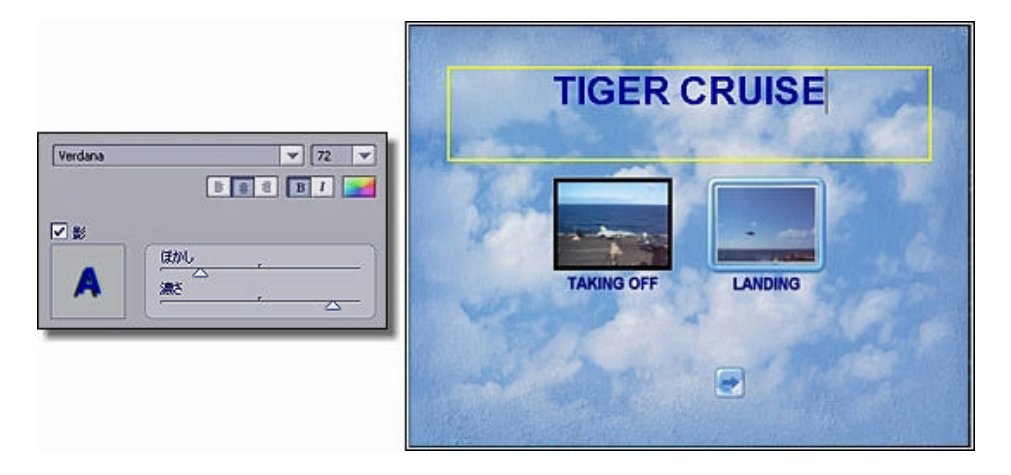

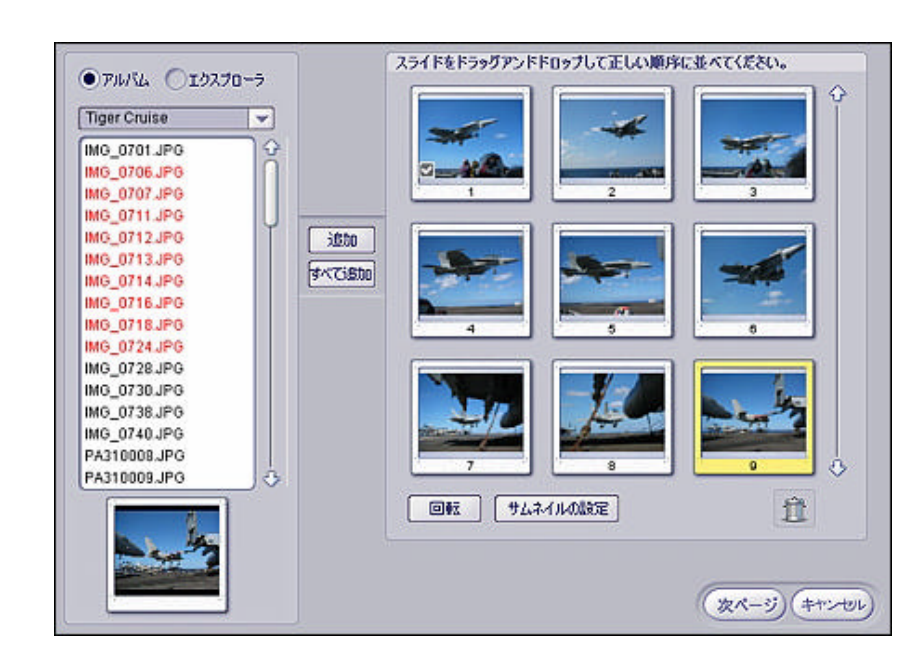

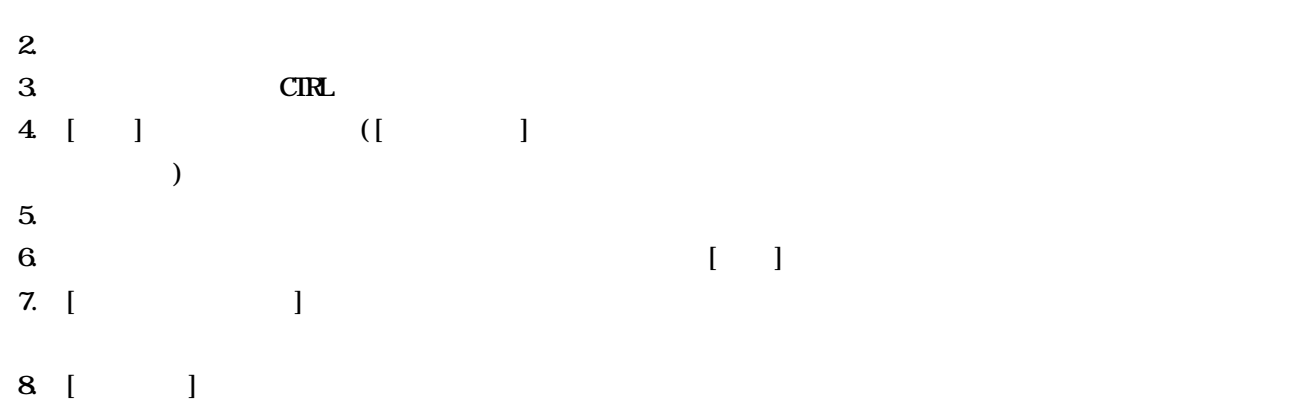

### 1.  $[$   $]$   $[$   $]$   $[$   $]$

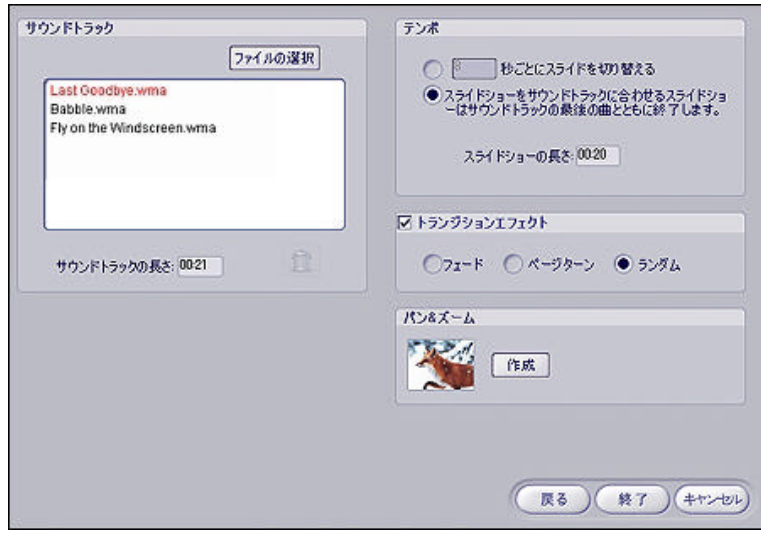

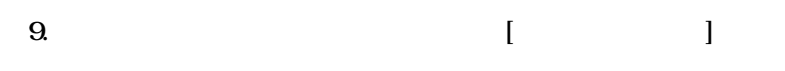

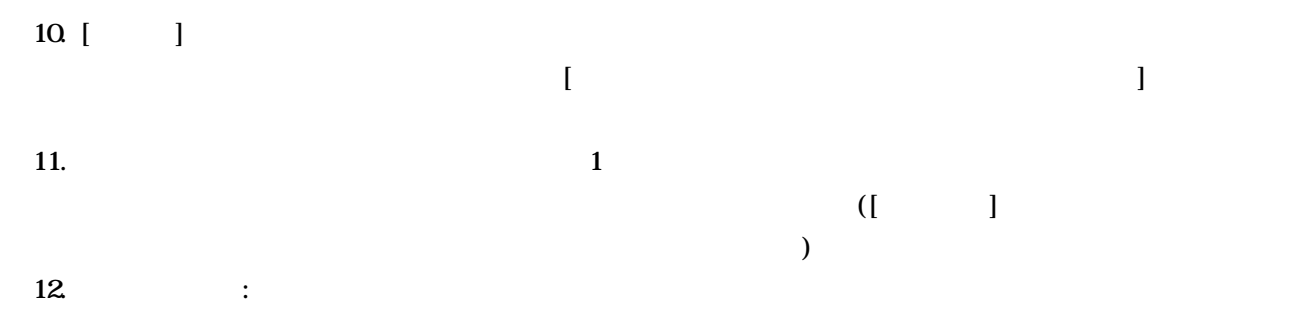

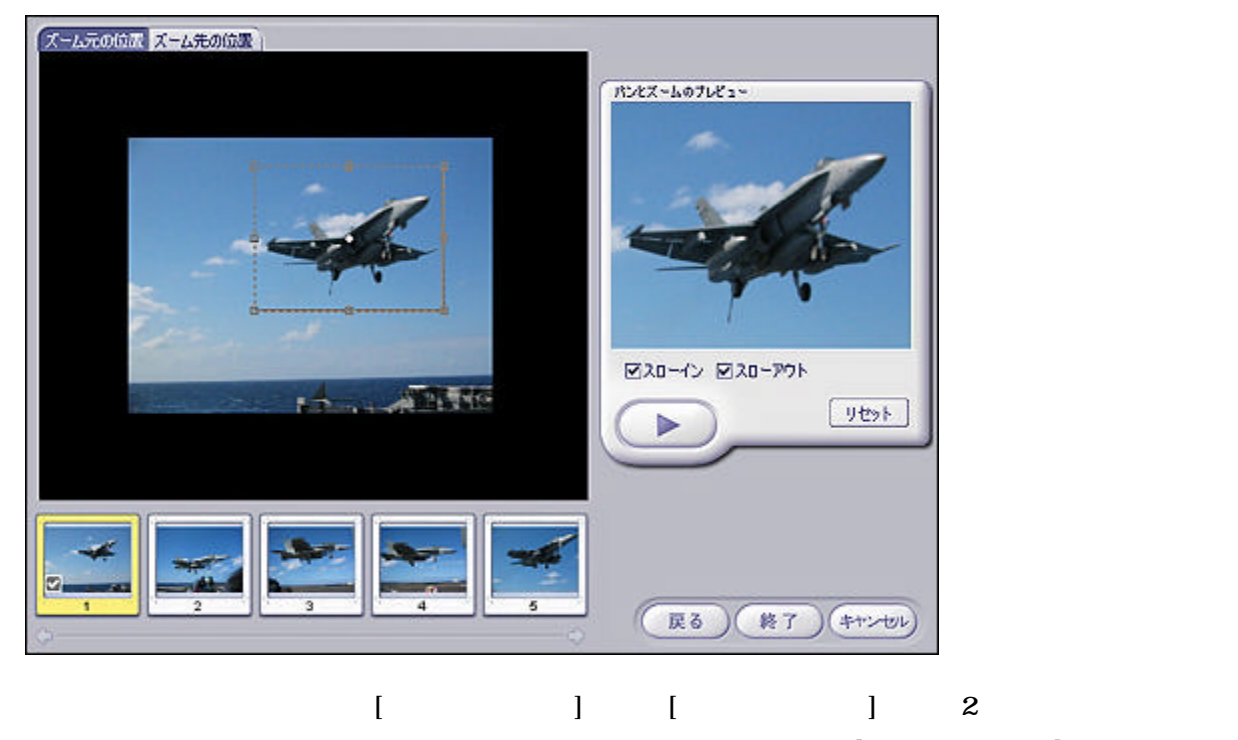

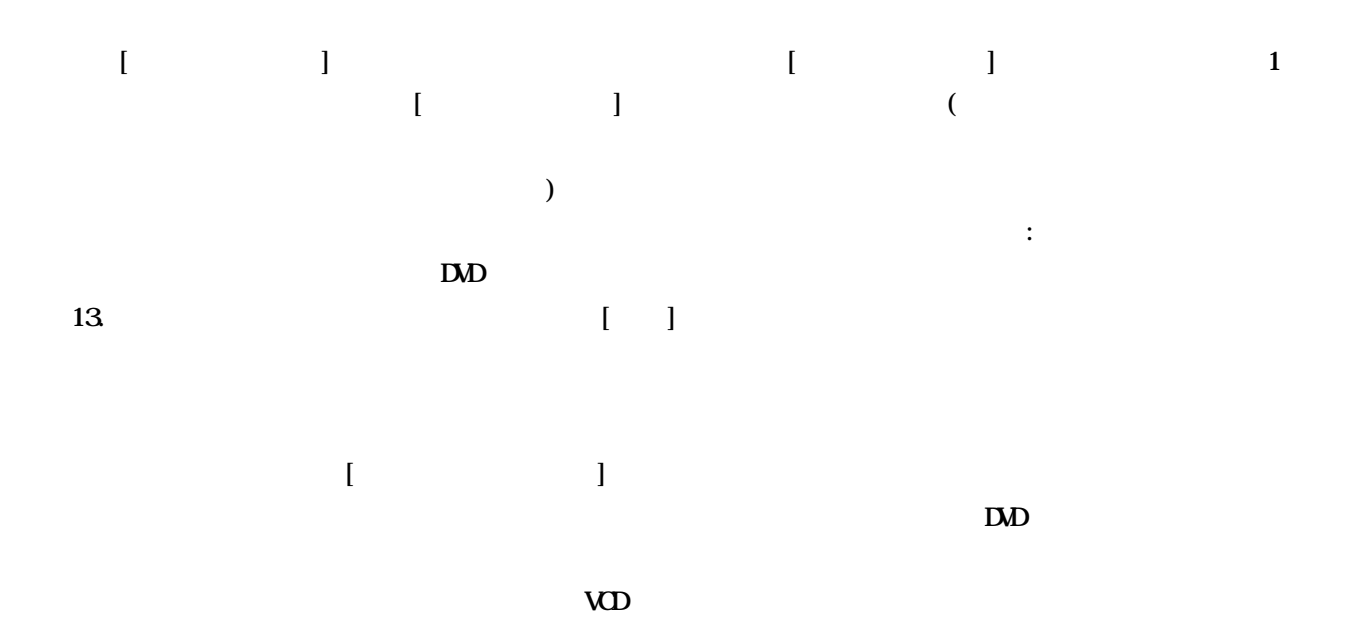

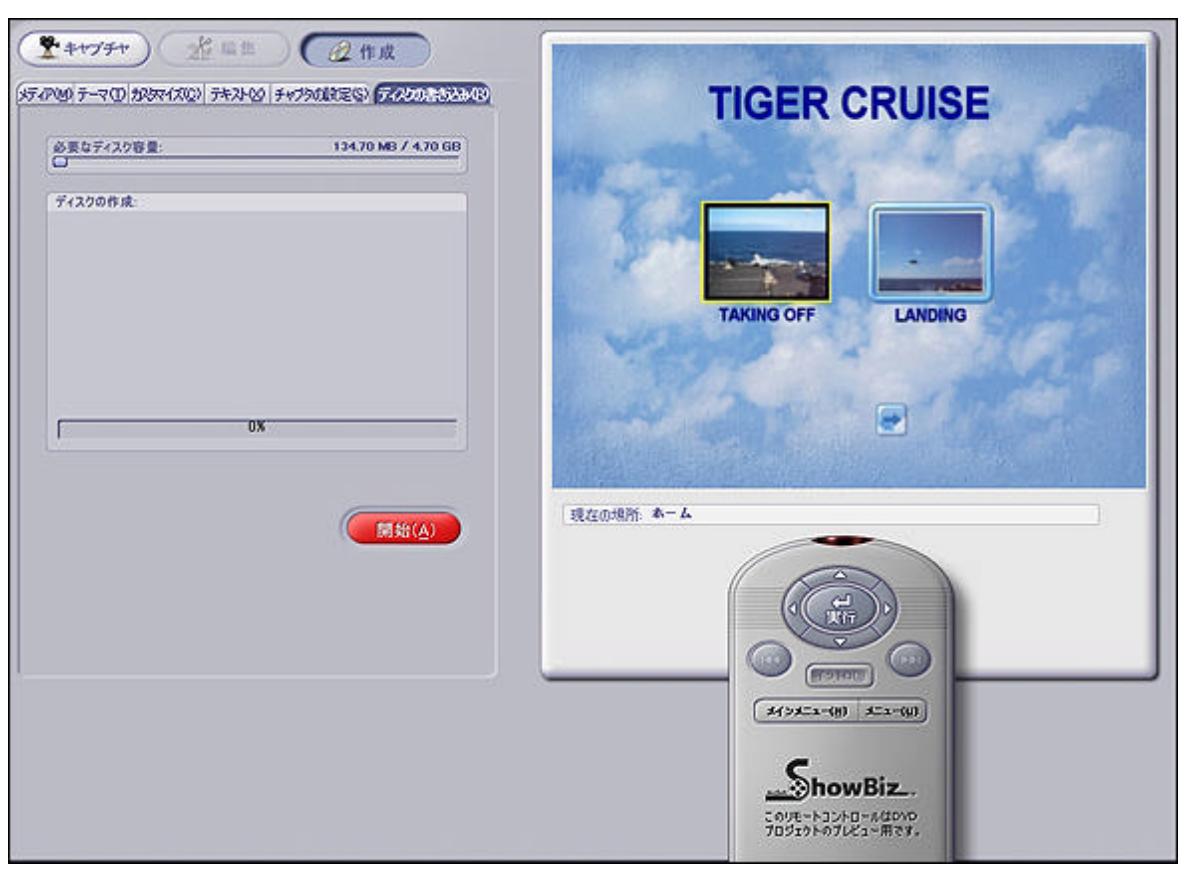

 $\Box$ 

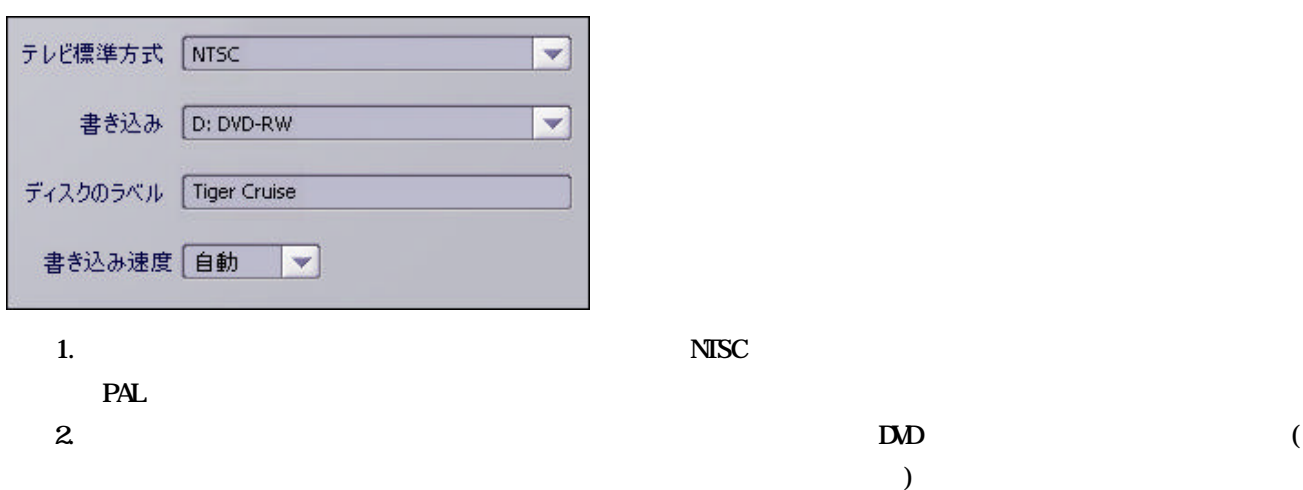

 $3 \left[ \begin{array}{ccc} \end{array} \right]$  $4.$ 

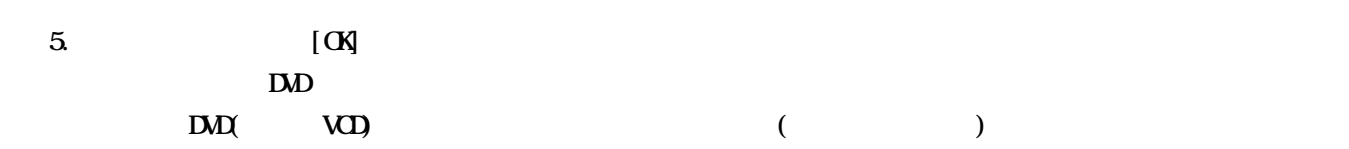